## SILE 上の描画環境の構築の試み

呉工業高等専門学校一般科目 深澤 謙次 (Kenji Fukazawa) Department of General Education, Kure National College of Technology

## <sup>1</sup> はじめに

数学や物理学の研究者や教育者の中には,論文や教材の作成に BTpX を用いる者が多 くいるが, LYIFX を使用していると, TFX マクロ言語を使って機能を拡張することを考 えるようになる. しかし, TrX マクロ言語はよく使われている一般的なスクリプト言語 とはかなり異なっており,この言語で TFX マクロを作成し BTFX の機能を手軽に拡張 することは簡単ではない.

一般的なスクリプト言語と同じようにコードを書くことによって機能を拡張すること ができれば,例えば,外部プログラムを利用することによって,数学の問題の解答を自 動的に生成するようにすることができるはずである.その他の例は,成績一覧表を作成 するなど、生データを処理した結果を用いて文書を作成する場合である.成績一覧表を 作成する場合には以下のステップを踏む必要がある.

(1) 生データ (raw data) をデータ処理する

(2) 処理したデータを Mffl形式に変換する

(1) を行うためには,Excel などの表計算ソフトを使うか,perl やpython などのスク リプト言語を使う必要がある. その後、何らかの方法で処理した (1), のデータを (2) のように LMFX 形式に変換する必要があるが,もし,データの修正がある場合は,(1), (2) を繰り返さなければならず, 手間が掛かる. これらの処理をするマクロを TFX マク ロ言語を使ってプログラムすることも可能であろうが,このマクロ言語は通常のscript 言語のように手軽に使えるものではないと思われる.

この状況を改善する1つの方法は、スクリプト言語を組み込み、この言語で書かれた 組版システムを使用することである.そのような組版システムの1つとして,SILEが ある.SILE は組み込み用のプログラミング言語 Lua で書かれており,BIFX 風の独自 の入カフォーマットと XML による入カフォーマットの2種類のフォーマットに対応し ておりソースファイルを処理して,直接 PDF ファイルを出力する組版システムである.

教材の作成,特に数学教育に関する教材の作成において,正確で綺麗な挿図が必要で あるが,SILE は画像を挿入する機能はあるが LATrX の picture 環境に相当するものが 無く, KFTpic[1] のような正確できれいな表現力のある図を作成する方法が無い. そこ で本論文では,SILE上で図を作成する試みについて報告する.

## 2 組版システム SILE

#### 2.1 SILE の概要

SILE は Simon Cozens 氏が開発している、プログラミング言語 Lua で書かれた組 版システムである. LATFX 風の独自の入力フォーマットと XML による入力フォーマッ トの2種類のフォーマットに対応しており、ソースファイルを処理して、ETEX のよう な独自の DⅥファイルを作らずに直接 PDF ファイルを出力するように作られている. フリーな OpenType レイアウトエンジンである HarfBuzz を用いた OpenType レイア ウト機能を備えており、日本語を含む様々な言語・用字系をサポートしている。さらに Lua のスクリプトを自分で作成することにより,機能を拡張することができる.

SILE は TrX から, box-and-glue モデル, hyphenation アルゴリズム, line-breaking アルゴリズムの3つを継承したが,一方で,TrX で使われているいくつかの技術を, 以 下のように標準的な技術で置き換えている.

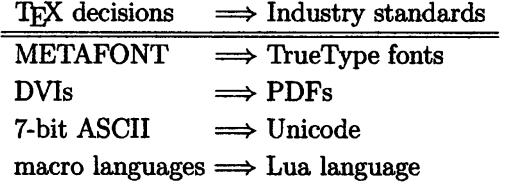

この結果得られた SILE の特徴をまとめると,以下のようになる.

- フレームを用いた複雑なページレイアウトへの対応
- 高水準のプログラミング言語(Lua)を用いた組版エンジンの容易な拡張可能性
- \bullet XSL スタイルシートを用いずに XML からの PDF の生成
- グリッド上でのタイプセット
- Fontconfig を介したフォントアクセス

#### 2.2 SILEで作成した文書の例

ここでは,SILEで作成した日本語の文書の例を示す.日本語の文書を作成する場合 は、document 環境のオプションとして class=jplain を指定し、日本語のフォントを \fo<mark>nt[family=Taka</mark>o P明朝 language=ja], のように指定することによって, 日本語の 文書が作成できる.

```
\begin [papersize=a4, class=jplain]{document}
\simeqiscript [\operatorname{scc}=packages/ruby]
\mathrm{\hat{f}} font [family=Takao \mathrm{P} 明朝, language=ja]\mathrm{C}
```
\ruby [reading=にほん] {日本}は\ruby [reading=むかし] {昔}から 「寄付しない 国」 として知られていました.対名目 GDP 比寄付金規模はイギリスの四分のー,ア メリカの九分のーです.世界寄付指数によると,個人寄付はアジアの諸国の中で ワースト3位です.社会の評論家によると,いくつかの理由があります.ウチと ソトの違いがあって,ソトへの関心が弱いと言われています.また,日本政府と 市町村が幅広い市民サービスを提供しますので,海外のように社会福祉に貢献す る寄付の必要がありません.

しかし,それが全体像でしょうか?2011年から日本の寄付文化が変わっていると いう証拠が見えてきました.2011年といえば,東大震災でした.2001年で震災に 関する寄付金が6000億円を超えましたが,それと別に災害と関係がない個人寄付 が5182で,合計で1.1兆円でした.2013年度では,個人寄付が7000億円まで上 がって,歴史的に法人寄付と同等でありました.日本で寄付文化が根付いている ところです.

 $\mathrm{\mathrm{d}\mathrm{d}\mathrm{d}\mathrm{c}\mathrm{d}\mathrm{d}\mathrm{c}}$ 

#### 図1: 日本語文書のためのSILEソースファイルの例

このソースファイルを SILE で以下のようにコンパイルすることによって,pdf ファイ ルが作成できる.

sile <ファイル名> (ファイルの拡張子".sil" は省略可)

図2から,漢字のルビが正しく振られていることがわかる.

・はんし。<br>日本は昔から「寄付しない国」として知られていました。対名目GDP比寄付金規模は 分の一です。世界寄付指数によると、個人寄付はアジアの諸国の中でワースト3位で の理由があります。ウチとソトの違いがあって、ソトへの関心が弱いと言われています。 民サービスを提供しますので、海外のように社会福祉に貢献する寄付の必要がありま

しかし、それが全体像でしょうか?2011年から日本の寄付文化が変わっているとい いえば、東大震災でした。2001年で震災に関する寄付金が6000億円を超えましたが 寄付が5182で、合計で1.1兆円でした。 2013年度では、個人寄付が7000億円までま ありました。日本で寄付文化が根付いているところです。

図 2: 図 1 のソースファイルから SILE で作成される pdf ファイルの一部

縦書きの日本語の文書を作成する場合は, document 環境のオプションとして layout=tate を追加し,日本語のフォントを指定する.例えば,

\begin[papersize=a4r,class=jplain,layout=tate] {document} \font [family=Takao P 明朝, language=ja]

のように指定すればよい. 図1を縦書きにした pdf ファイルは図3のようになる.

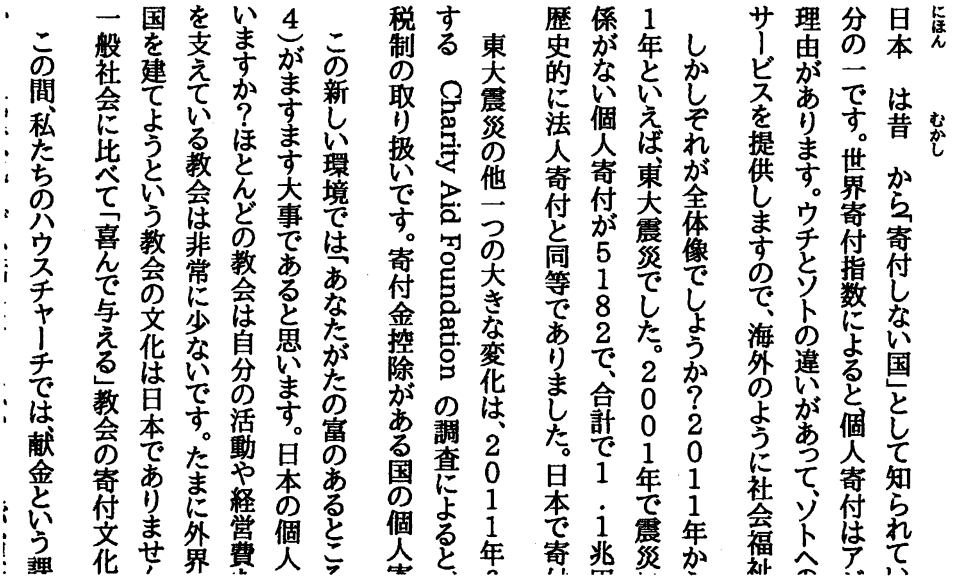

図3: SILEで作成される縦書きの日本語文書の一部

SILE は Lua 言語で実装されているので, Lua でスクリプトを書くことによって, 自 分が望むようにカスタマイズすることができる.以下は Lua スクリプトを用いた簡単 な例である.

```
\begin{array}{l}\mathrm{b}\mathsf{egin}\text{script}\end{array}
```
for  $i=1, 10$  do

SILE.typesetter:typeset( $\mathrm{i}$  . .  $\mathbb{R} \mathbb{R} \mathbb{R} \mathbb{R}$  . .  $\mathrm{i}$  . .  $\mathbb{I} = \mathbb{I}$  . .  $\mathrm{i} \mathbb{N}$ . .  $\mathbb{I}$ . .  $\mathbb{I}$ ) SILE.typesetter: leaveHmode()

end

 $\mathrm{\mathrm{end}\{script}}$ 

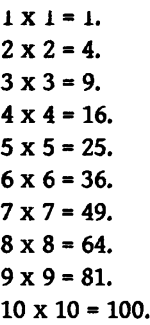

図4: Lua スクリプトを利用した出力例

# 3 SILE上での描画方法

本研究論文では,SILE上での描画方法として,以下の3つの方法を検討する.

- (1) "Lua Graphics Toolkit" (Lua の graph モジュール) を利用する方法
- (2) "Asymptote" (Vector Graphics Language) を利用する方法
- (3) "libtexpdf" (TFX の dvipdfmx から抽出した PDF library) を利用する方法

## 3.1 "Lua Graphics Toolkit" を利用する方法

SILE は Lua 言語を用いて実装されているので, Lua の graph モジュールである Lua Graphics Toolkit を利用して図を作成することができる.以下は,Lua Graphics Toolkit を利用して関数のグラフを表示する例である.

```
\begin{subarray}{c}\mathrm{b}\mathsf{egin}\{\mathrm{script}\}\end{subarray}graph = require "graph"function \mathrm{f}\left(\mathrm{x}\right) return math. \sin(\mathrm{x}) \ * \ \mathrm{x} end
\mathrm{p} = \mathrm{graph}.\mathrm{plot}("y = \sin(x) * x)\mathtt{line} = \mathtt{graph}.\mathtt{f} \mathtt{xline}(\mathtt{f}, \ 0, \ 25)p:addline(line, "red")
p :show()\mathrm{p} : \mathrm{save}('/\mathrm{tmp}/\mathrm{l}\mathrm{gm}^{n})os.execute ("ppmtojpeg /tmp/lgm.ppm > ./fig/lua-graph-module. jpg")
\backslash \mathrm{e}\mathrm{n}\mathrm{d}\{\mathrm{s}\mathrm{c}\mathrm{r}\mathrm{i}\mathrm{p}\mathrm{t}\}
```
\begin{center} \backslash \mathrm{b}\mathrm{e}\mathrm{g}\mathrm{i}\mathrm{n}\{\mathrm{c}\mathrm{e}\mathrm{n}\mathrm{t}\mathrm{e}\mathrm{r}\}  $\lim_{g\rightarrow g}\left[ \mathrm{src}=./\mathrm{fig/lua}\text{-graph}\text{-model}.\right]$  $\mathrm{\mathrm{end}}$ 

作成される図は次のようになる.

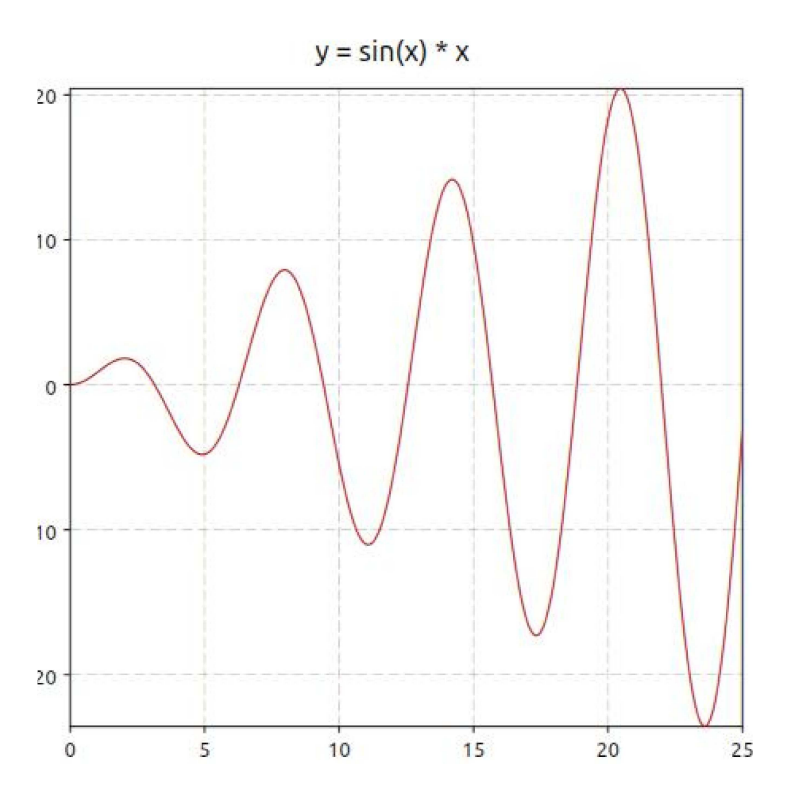

図5: Lua Graphics Toolkit を利用した関数のグラフの例

## 3.2 'Asymptote" を利用する方法

ABymptote はmetapost をベースに設計された強力なベクターグラフイック言語であ り,様々な図を作成することができる. SILE 上で Asymptote で作成した図を表示させ られるが,以下の例のように,SILE のソースファイルの中に Asymptote のソースを書 いて図を表示させることもできる.この例では,Lua スクリプトとして実行するように しているが, Asymptote 用の環境を定義して、その中にコードを書くようにすることも できる.

```
\begin{array}{l}\mathrm{login}\{\mathrm{script}\}\end{array}asy_scrpt="import geometry;"
asy_scrpt=asy_scrpt.."label("\$\displaystyle\frac{a}{\sin A} =
                                                                   \frac{\mathrm{b}\{\sin B\} = "asy_scrpt=asy_scrpt.."
                                         \frac{c}{\sin C} = 2R$",
                                                                   truepoint(S), \mathcal{S} ); "
f = io.open(''/tmp/theorem\_sin.argv'', "w")\mathrm{f}: write(asy_scrpt)
\mathrm{f} : close \mathrm{O}
```
os.execute("asy -f pdf -o fig/theorem\_sin.pdf /tmp/theorem\_sin.asy")  $\mathrm{\mathrm{d}\mathbf{s}\mathrm{c}\mathrm{r}\mathrm{p}\mathrm{t}\mathrm{r}}$ 

```
\mathrm{\mathrm{logmin}\{center\}}\lim_{\mathrm{g}\mathrm{F}\mathrm{r}\mathrm{c}\mathbf{r}\mathrm{.}}/\mathrm{fig}/\mathrm{theorem\_sin}.pdf]
\mathrm{\mathrm{end}}
```
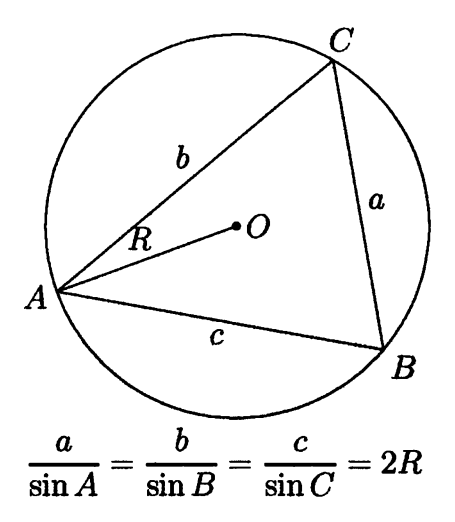

図6: Asymptote を利用した図の例

### 3.3 libtexpdf" を利用する方法

DVI ファイルを PDF ファイルに変換するプログラム dvipdfmx を元に作成された libtexpdf という PDF ライブラリがあり,この中に以下のような関数が含まれている.

texpdf\_dev\_moveto, texpdf\_dev\_rmoveto, texpdf\_dev\_closepath, texpdf\_dev\_lineto, texpdf\_dev\_rlineto, texpdf\_dev\_curveto, texpdf\_dev\_vcurveto, texpdf\_dev\_ycurveto, texpdf\_dev\_rcurveto, texpdf\_dev\_arc, texpdf\_dev\_arcn,  $\ldots \ldots$ 

これらの関数を利用すれば,SILE で作成される文書の中に図を挿入することができる.

# 4 まとめと考察

本研究論文では、SILE 上で描画する3つの方法について検討した.

- (1) "Lua Graphics Toolkit" (Lua のgraph モジュール) を利用する方法
- (2) "Asflnptote" (Vector Graphics Language) を利用する方法
- (3) "libtexpdf" (TFX の dvipdfmx から抽出した PDF library) を利用する方法

(1) の方法で関数のグラフを表示することはできるが, x 方向と y 方向のスケールを同 じにする方法がなく,正確な図を描く必要がある場合には向いていない.(2) の方法は 3D 画像も含めて,ほとんどどんな図も作成できるが,複雑な図を描く場合は,SILE上 でコードを書くのではなく,Asymptoteで作成しておく方がよい.(3) の方法で図を描 くことはできるが, KpTpic のような正確できれいな図を作成するには, そのためのク ラスを定義する必要がある.

SILE はLua 言語が使われているので,工夫次第でいろいろなことができ,大きな可 能性を秘めている. 例えば, e learning system STACK 上で学生が問題を解く場合,問 題のページ・解答のの場合の原因を解消するためのページなど,複 数のページが表示されるが、学生がそれらのページを保存したい場合,現状では,それ ぞれのページが表示されているときに画面を保存するしかないが、SILE を利用するこ とで,1つの PDF ファイルとして保存させられると考えられる.SILEは,今後の発 展が期待できる有望な組版ソフトである.

#### 謝辞

本研究は,京都大学数理解析研究所共同事業 「数学ソフトウェアとその効果的教育利 用に関する研究」 による成果である.

# 参考文献

[1] CASIFX 応用研究会 (編), 「KFTpic で楽々TFX グラフ」 , イーテキスト研究所, 2011.